## **Cambium Networks**

Изменение сервера доступа

 $\times$ 

1.3.1000 WNAM Cambium Networks cnPilot E400, E500 ePMP1000. () . WNAM "Cambium Networks" ( "" " " "" ).

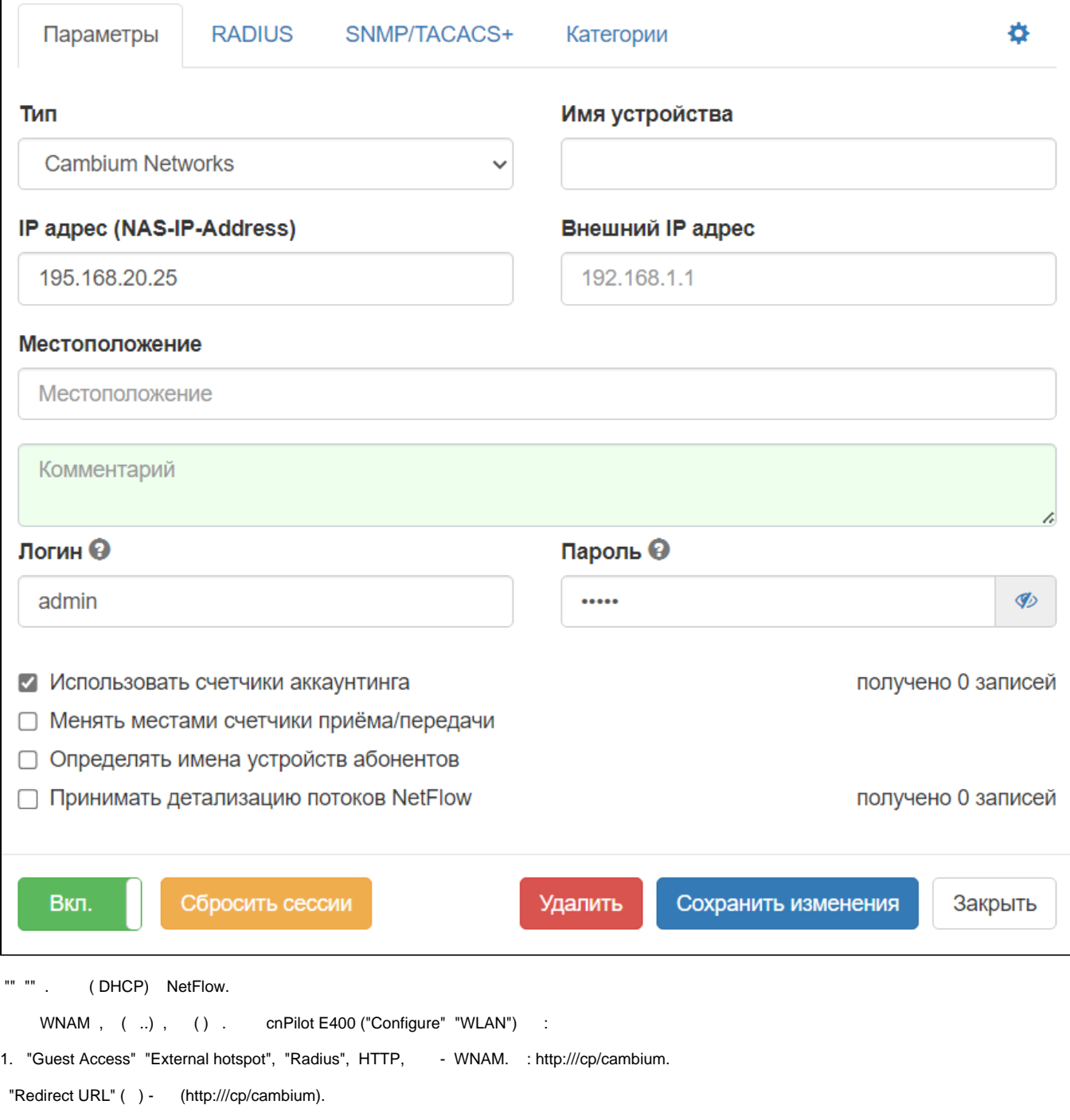

 $_{\tiny\textregistered}$ "MAC Authentication Fallback", (VIP).

| cnPilot E400<br>Cambium Networks |                                                                                                    |                                                                                                    | <b>O</b> Reboot | <b>■ Logout</b>            |  |
|----------------------------------|----------------------------------------------------------------------------------------------------|----------------------------------------------------------------------------------------------------|-----------------|----------------------------|--|
| <b>III</b> Dashboard             | Configure / Wlan                                                                                                |                                                                                                    |                 |                            |  |
|                                  | Edit<br>$\pmb{\mathrm{v}}$<br>wlan 1<br>Delete this Wireless LAN                                                |                                                                                                    |                 | <b>Create Wireless LAN</b> |  |
| <b>B</b> Monitor -               | <b>Guest Access</b><br><b>Basic</b><br><b>Radius Server</b><br><b>Usage Limits</b><br><b>Scheduled Access</b>   | Access                                                                                                    | Passpoint       |                            |  |
| Configure -                      |                                                                                                    |                                                                                                    |                 |                            |  |
| $\Box$ System                    | ⊛<br>Enable                                                                                                    |                                                                                                    |                 |                            |  |
|                                  | Internal Access Point @ External Hotspot @ cnMaestro<br><b>Portal Mode</b>                                      |                                                                                                    |                 |                            |  |
| 4 Radio                          | <b>Access Policy</b>                                                                                            | Click through Splash-page where users accept terms & conditions to get on the network<br>® Radius Splash-page with username & password, authenticated with a RADIUS server                                                 |                 |                            |  |
| <b>WLAN</b>                      |                                                                                                    | C LDAP Redirect users to a login page for authentication by a LDAP server                                                                                                    |                 |                            |  |
| <b>A</b> Network                 | C Local Guest Account<br>Redirect users to a login page for authentication by local guest user account          |                                                                                                    |                 |                            |  |
| Services                         | THE Use HTTP URLs for redirection<br><b>Redirect Mode</b>                                                       |                                                                                                    |                 |                            |  |
|                                  | HTTPS Use HTTPS URLs for redirection                                                                            |                                                                                                    |                 |                            |  |
| 三 Operations                     | ø<br><b>WISPr Clients External</b><br><b>Server Login</b>                                                       |                                                                                                    |                 |                            |  |
| Troubleshoot -                   | <b>External Page</b><br>http://wnam-srv1.aimi.mmi/cp/cambium<br>URL<br>URL of external splash page              |                                                                                                    |                 |                            |  |
|                                  | © Internal Logout Page ® Redirect user to External URL © Redirect user to Original URL<br><b>Success Action</b> |                                                                                                    |                 |                            |  |
|                                  | $\Box$<br>Prefix Query Strings in<br><b>Redirect URL</b>                                                        |                                                                                                    |                 |                            |  |
|                                  | <b>Redirect URL</b><br>http://wnam-srvillaimi.mmi/cp/cambium                                                    | 80<br>Port number(1 to 65535)<br>28800<br>Session time in seconds (60 to 604800)<br>1800<br>Inactivity time in seconds (60 to 28800)<br><b>El</b> Use guest-access only as fallback for clients failing MAC-authentication |                 |                            |  |
|                                  | <b>Redirection Port</b>                                                                                         |                                                                                                    |                 |                            |  |
|                                  | <b>Session Timeout</b>                                                                                          |                                                                                                    |                 |                            |  |
|                                  | <b>Inactivity Timeout</b>                                                                                       |                                                                                                    |                 |                            |  |
|                                  | <b>MAC Authentication</b><br><b>Fallback</b>                                                                    |                                                                                                    |                 |                            |  |
|                                  | <b>Save</b><br>Cancel                                                                                           |                                                                                                    |                 |                            |  |
|                                  |                                                                                                    |                                                                                                    |                 |                            |  |
|                                  | <b>Add White List</b>                                                                                           |                                                                                                    |                 |                            |  |
|                                  | <b>IP Address</b><br><b>Save</b>                                                                                |                                                                                                    |                 |                            |  |
|                                  | or Domain<br>Name                                                                                               |                                                                                                    |                 |                            |  |
|                                  | IP Address   Domain Name                                                                                        | $\checkmark$<br>Action                                                                                                    |                 |                            |  |
|                                  | wnam-srv all net                                                                                                | Û                                                                                                    |                 |                            |  |
|                                  | 77 311 111 19                                                                                                   | e                                                                                                    |                 |                            |  |

2. "Radius Server" IP- WNAM "Authentication Server" "Accounting Server", () .

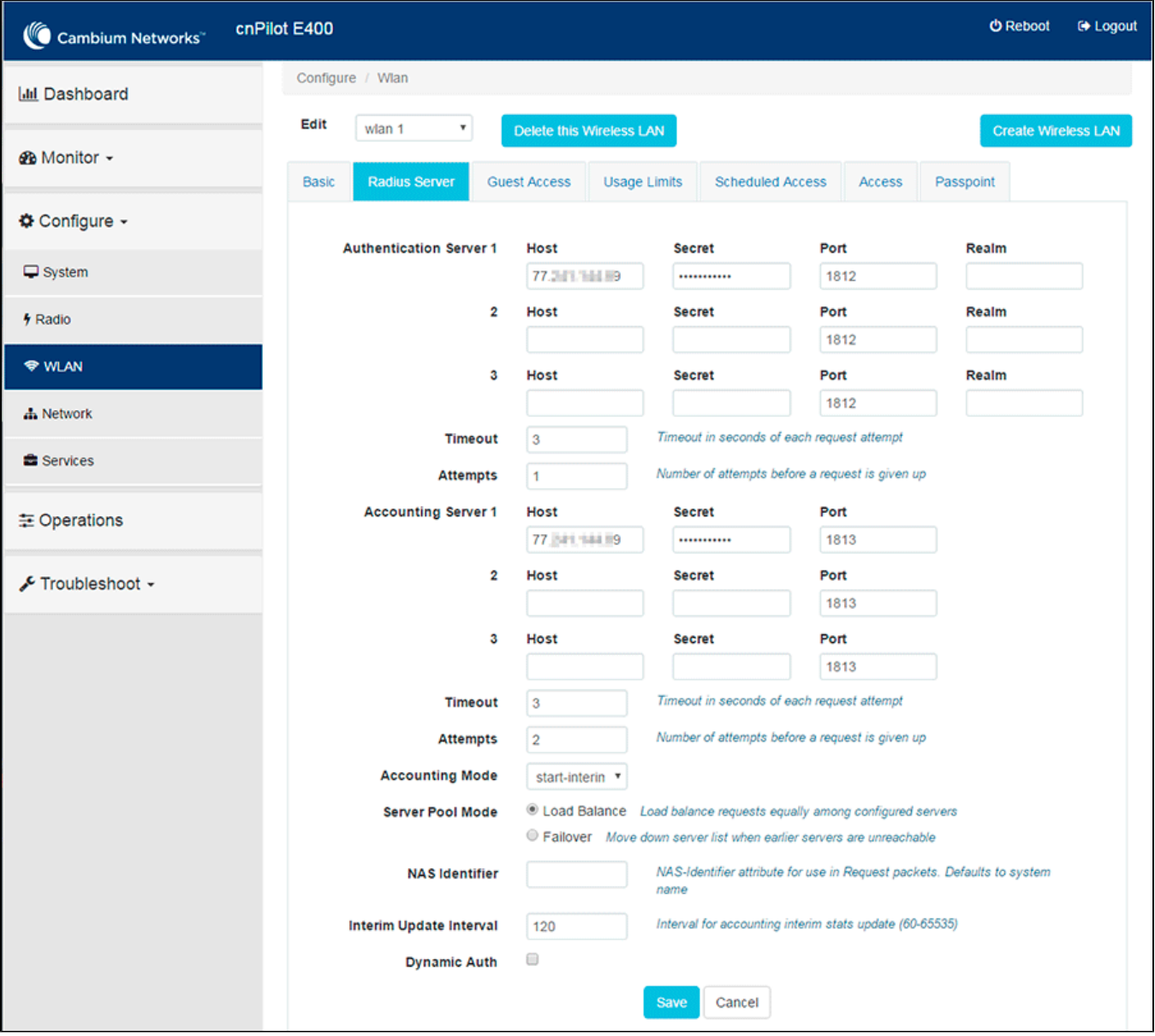

- () "Save".
- . Wi-Fi wnam.log :

```
18:15:16.907 DEBUG [c.n.w.web.cp.CaptivePortalController:523] - CP cambium 
redirect: cmac=9C:4E:36:XX:XX:XX, ip=195.9.250.162, ap=00:04:56:b5:5d:6e, 
server=192.168.20.25
18:15:16.934 DEBUG [c.n.w.web.cp.CaptivePortalController:1571] - 
processAuthRequest ci: key=8e71fe87-93f1-4905-b47a-5bea92bab9ad, mac=9C:4E:36:XX:
XX:XX, username=null, ip=195.9.250.162, site_id=9, phone=, smscode=null
18:15:16.936 DEBUG [c.n.w.web.cp.CaptivePortalController:1594] - 
processAuthRequest CAMBIUM: username=9C:4E:36:XX:XX:XX, ip=195.9.250.162, 
server=192.168.20.25, site_id=9, dst='https://www.lenta.ru'
18:15:16.937 DEBUG [c.n.w.web.cp.CaptivePortalController:1653] - captive portal 
redirected to SMS page, username=9C:4E:36:XX:XX:XX, cust=new, form='sms'
18:15:53.213 DEBUG [c.n.w.web.cp.CaptivePortalController:829] - postSms: 
site_id=9, username=9C:4E:36:XX:XX:XX, phone=79266274433, smscode=null, ci.
key=8e71fe87-93f1-4905-b47a-5bea92bab9ad
18:15:53.223 DEBUG [c.n.w.web.cp.CaptivePortalController:992] - CP SMS phase 1: 
mac=9C:4E:36:XX:XX:XX, ip=195.9.250.162, phone=79266274433, smscode=2692
18:15:53.346 DEBUG [com.netams.wnam.services.SmsService:102] - smsc sms_to: 
79266274433, text=' 2692', header=WNAM
18:16:10.909 DEBUG [c.n.w.web.cp.CaptivePortalController:829] - postSms: 
site_id=9, username=9C:4E:36:XX:XX:XX, phone=79266274433, smscode=2692, ci.
key=8e71fe87-93f1-4905-b47a-5bea92bab9ad
18:16:10.921 DEBUG [c.n.w.web.cp.CaptivePortalController:1071] - CP SMS phase 2: 
mac=9C:4E:36:XX:XX:XX, ip=195.9.250.162, phone=79266274433, smscode=2692 CORRECT
18:16:10.927 DEBUG [c.n.w.web.cp.CaptivePortalController:1763] - 
processRedirectRequestCi mac=9C:4E:36:XX:XX:XX, method=FORM, formName=redirect, 
redirectUrl=https://www.lenta.ru, key=8e71fe87-93f1-4905-b47a-5bea92bab9ad
18:16:12.854 DEBUG [c.n.w.web.cp.CaptivePortalController:1374] - RedirectCi 
login: site_id=9, username=9C:4E:36:DC:1B:98, dst='https://www.lenta.ru', 
dst_extra='null'
18:16:12.854 DEBUG [c.n.w.web.cp.CaptivePortalController:2015] - loginAtNasCi 
CAMBIUM mac=9C:4E:36:XX:XX:XX, ip=195.9.250.162, server=192.168.20.25, dst='https
://www.lenta.ru'
18:16:12.855 DEBUG [com.netams.wnam.web.cp.Cambium:39] - backToCambium query 
len=652, action='192.168.20.25', username=9C:4E:36:XX:XX:XX, password=password
18:16:12.959 INFO [WnamRadius:520] - AUTH for new session ID=null, request 
MAC=9C:4E:36:XX:XX:XX, IP=192.168.20.21, cust_clientid=null
18:16:13.035 INFO [WnamRadius:661] - ACCT Start new session ID=00-04-56-B5-5D-6E-
9C-4E-36-XX-XX-XX-0006-dc1b98, MAC=9C:4E:36:XX:XX:XX, IP=192.168.20.21, NAS=192.
168.20.25
```
 MAC- (MAC Authentication Fallback Use guest-access only as fallback for clients failing MAC-authentication) "Guest Access", Access.

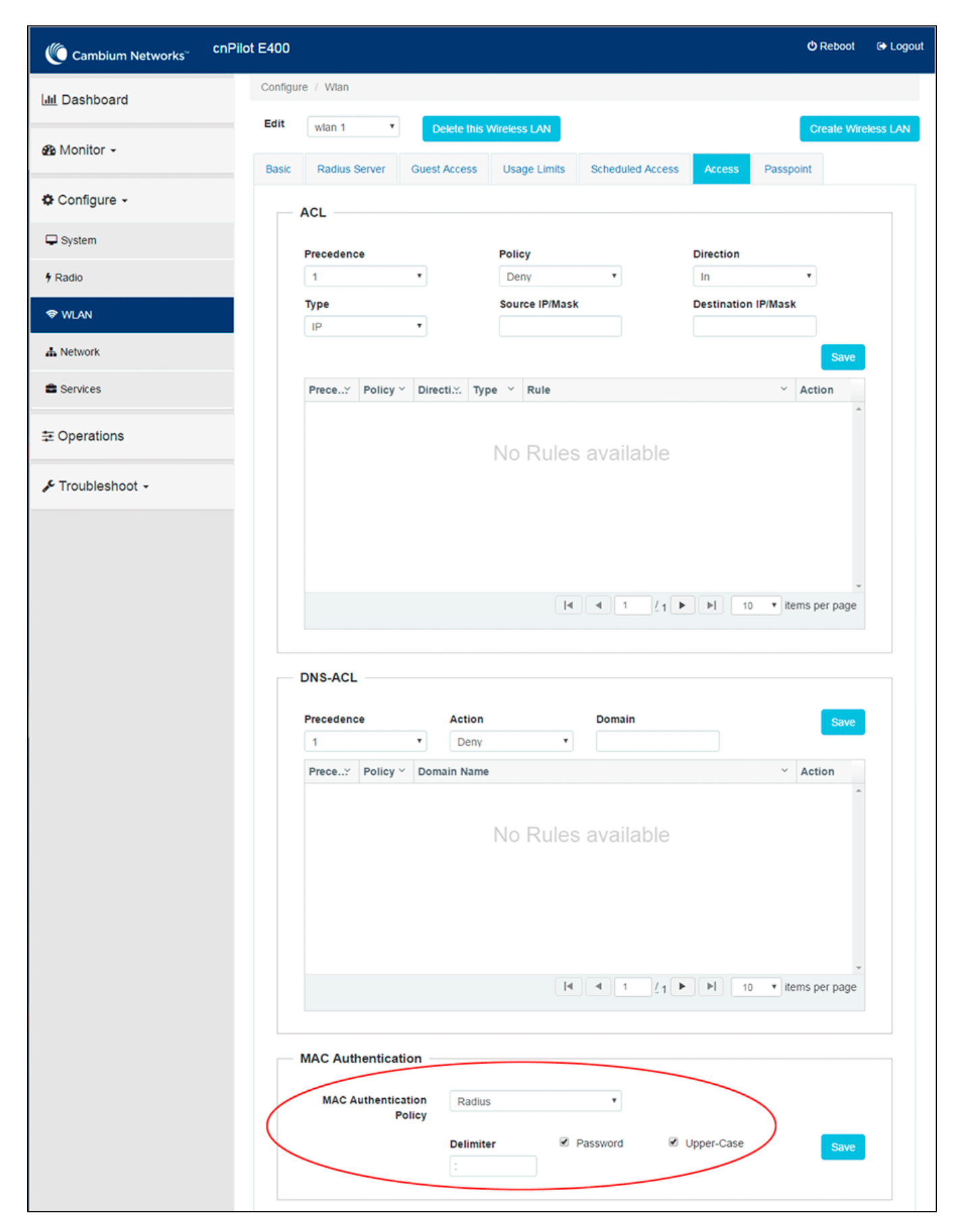

- Policy Radius;
- Delimiter : ();
- Password Upper-Case.